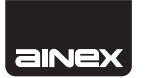

# 1.8inch HDD MOBILE CASE 1.8インチ HDD用モバイルケース TOSHIBA 1.8インチ LIF(ZIF)コネクタHDD専用 HDE-03

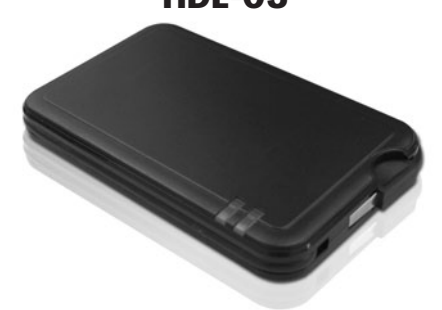

取扱説明書

この度は弊社1.8インチ モバイルHDDケー ス/HDE-03をお買い求めいただきあり がとうございます。

製品をご使用になる前に、取扱説明書をよ くお読みください。

# ■システム要件

○USBポート搭載のデスクトップ・ノートPC ○対応OS: Windows 2000/XP/Vista/7 ○対応HDD: 東芝製1.8インチLIF(ZIF)コネクタHDD

# ■特徴

○東芝製LIFコネクタ搭載1.8インチHDDに対応 ○ケーブルをケース本体に巻き付けて収納 ○USBのバスパワー利用で電源いらず ○簡単・便利! 気軽に持ち運びが可能です ○電源を入れたまま抜き差し可能なプラグアンドプレイ、 ホットプラグ対応 ○電源とデータアクセスをLEDで確認

#### △ご注意

※本製品は、 東芝製 1.8 インチ (54x71mm) 40 ピン・パラレル ATAコネクタ HDD 専用です。

- ※同規格の他社製デバイスでも使用可能ですが、 弊社では製品 保証およびサポートいたしかねます。
- ※対応デバイスについての詳細は弊社ウェブサイトをご参照くだ さい。
- ※本製品は汎用品であり、全ての組み合わせにおいて動作を保 証するものではありません。

## ■仕 様

○対応HDD:東芝製 1.8インチLIF(ZIF)コネクタHDD(5mm・ 8mm厚対応) ○USB2.0&1.1両対応 ○本体直付けUSBケーブル(Aタイプオス) ○USB バスパワー ○プラグアンドプレイ、ホットプラグ対応 ○対応OS: Windows 2000/XP/Vista/7 ○本体サイズ: W69×D108×H15mm ○付属品: 両面テープ付ウレタンフォーム、日本語取扱 説明書

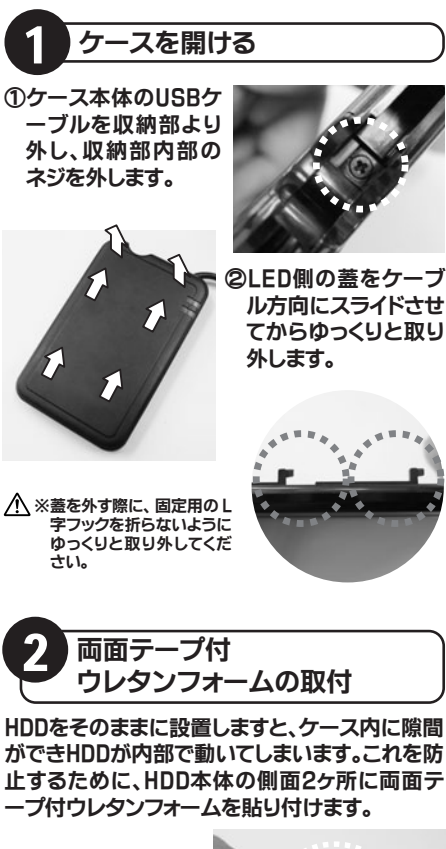

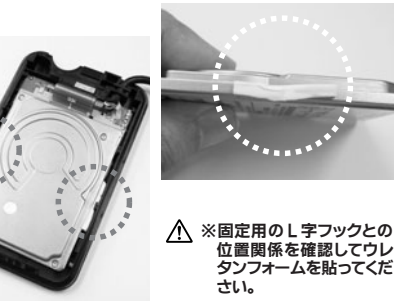

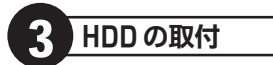

ケース側のフレキシブルケーブルをHDDのLIF(ZIF) コネクタに装着します。

①HDD側のLIF(ZIF)コネクタにある黒いレバー が立ち上がった状態で、ケース側のフレキシブ ルケーブルを差し込みます。レバーが立ち上が っていない場合は、ゆっくりと立ち上げます。

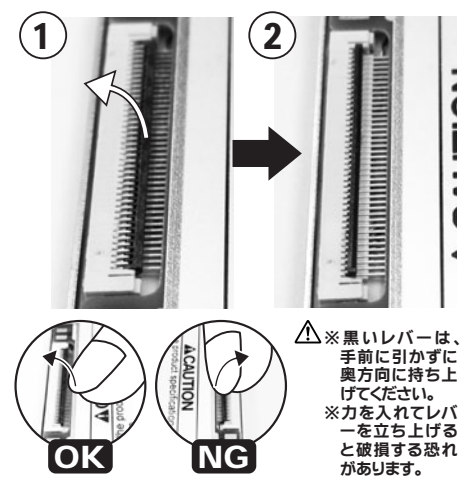

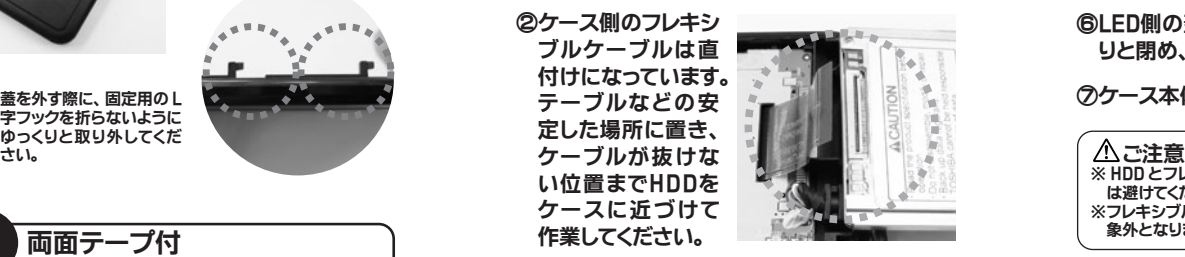

# ③フレキシブルケーブルが曲がらず正確に差し 込まれていることを確認します。

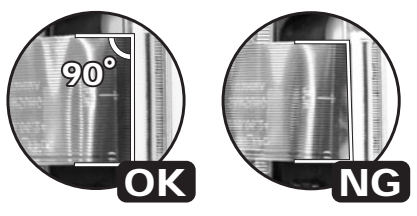

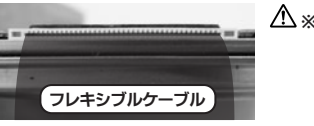

※フレキシブルケ ーブルを差し込 む HDD 側の溝 を確認してくだ さい。

④フレキシブルケーブルが正確に差し込まれた ことを確認し、ゆっくりとコネクタのレバーを 倒しケーブルをロックします。

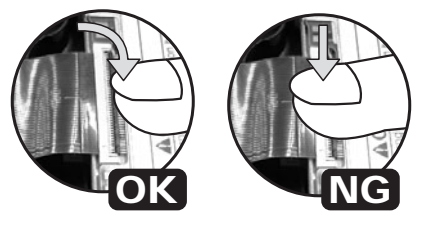

※ケーブルをロックする際は、 レバー部分のみ力を入れてく - ださい。 コネクタ全体に力を入れると破損する恐れがあ ります。

⑤フレキシブルケーブルを付け終わったら、ケー スにゆっくりとHDDを収めます。

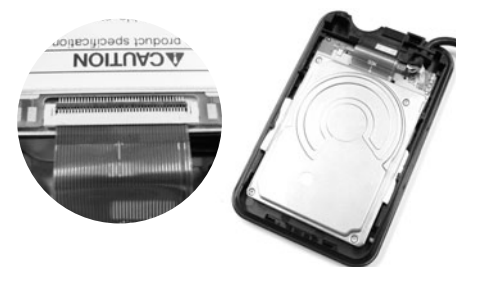

### ⑥LED側の蓋をL字フックに注意しながらゆっく りと閉め、隙間がないか確認します。

⑦ケース本体上部をネジで固定します。

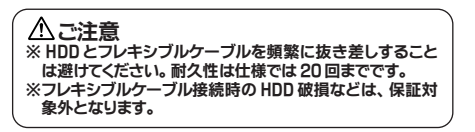

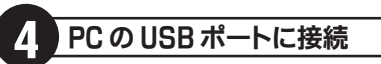

ケースにHDDが収まったら、PCのUSBポートに 接続します。USB大容量記憶装置デバイスとして 認識されます。

未フォーマットのHDDを使用している場合は、マ イコンピュータを右クリックし管理に入り、ディ スクの管理からHDDのフォーマットを行ってくだ さい。

認識しない場合は弊社ウェブサイトのサポートページをご A 参照ください。

> **株式会社 アイネックス** www.ainex.jp 200911